Making Everything Easier!™

# Photoshop<sup>®</sup> CS5

ALL-IN-ONE

DUMMIES

9 BOOKS

- Photoshop Fundamentals
- Image Essentials
- Selections
- Painting, Drawing, and Typing
- Working with Layers
- Channels and Masks
- Filters and Distortions
- Retouching and Restoration
- Photoshop and Print

**IN FULL COLOR!** 

**Barbara Obermeier** 

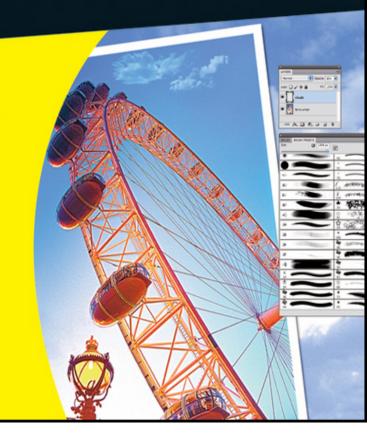

# Photoshop $^{\mathbb{R}}$ CS5 All-in-One For Dummies $^{\mathbb{R}}$

#### **Table of Contents**

#### <u>Introduction</u>

**About This Book** 

What's in This Book

**Book I: Photoshop Fundamentals** 

**Book II: Image Essentials** 

**Book III: Selections** 

Book IV: Painting, Drawing, and Typing

**Book V: Working with Layers** 

Book VI: Channels and Masks

**Book VII: Filters and Distortions** 

**Book VIII: Retouching and Restoration** 

**Book IX: Photoshop and Print** 

**About the Web Site** 

Conventions Used in This Book

**Icons Used in This Book** 

#### **Book I: Photoshop Fundamentals**

Book I: Chapter 1: Examining the Photoshop Environment

Launching Photoshop and Customizing the Desktop

```
Setting up the status bar
 <u>Playing with Panels</u>
 Working with Your First Photoshop File
    Opening, printing, and saving files
    Making selections
    Making simple image edits
    Adjusting size, color, and contrast
    <u>Creating layers</u>
    Applying filters
    Unifying with the Application bar
    <u>Simplifying your edits with the Options bar</u>
    Viewing and navigating the image
    Introducing Adobe ConnectNow
Book I: Chapter 2: Getting to Know the Tools Panel
 <u>Turning On the Tools Panel</u>
    Selecting tools
    Getting to know your tools
 Introducing the Photoshop Tools
    <u>Using selection tools</u>
    <u>Creating and modifying paths</u>
    <u>Using painting tools</u>
    Using tools for cloning and healing
    <u>Creating effects with typographical tools</u>
    Using focus and toning tools
    <u>Creating shapes</u>
```

Setting display settings with the Window menu

```
Viewing, navigating, sampling, and annotating tools
    <u>Using tools for the Web</u>
 Saving Time with Tool Presets
    <u>Creating custom tool presets</u>
    Managing your presets
Book I: Chapter 3: Starting, Finishing, and Getting It on Paper
 Browsing for Files
 Opening an Image
    Opening special files
    Opening as a Smart Object
 Placing Files
 <u>Creating a New Image</u>
 Saving a File
 Closing and Quitting
 Getting It on Paper
    Taking a look at printers
    Printing an image
    Setting printing options
Book I: Chapter 4: Viewing and Navigating Images
 Looking at the Image Window
 Zooming In and Out of Image Windows
    Zooming with keyboard shortcuts
    <u>Using the Zoom tool</u>
    Other ways to zoom
    Handling the Hand tool
    Rotating with the Rotate View tool
```

```
Cruising with the Navigator Panel
 Choosing a Screen Mode
 Getting Precise Layout Results
    <u>Creating guides</u>
    <u>Using guides</u>
    <u>Using grids</u>
 Measuring Onscreen
    Measuring an object
    Measuring an angle
 <u>Using the Info Panel</u>
 Working with Extras
 Managing Images with Adobe Bridge
    Brief anatomy of Bridge
    Configuring the Bridge window
    <u>Using the Menu bar and buttons</u>
    <u>Using keywords</u>
 Creating PDF Presentations
 <u>Creating a Web Gallery</u>
 Introducing Mini Bridge
Book I: Chapter 5: Customizing Your Workspace and Preferences
 Creating Workspace Presets
 <u>Creating and Deleting Workspace Presets</u>
 <u>Customizing Keyboard Shortcuts</u>
 <u>Customizing Menus</u>
 Setting Your Preferences
    <u>Setting general preferences</u>
```

<u>Customizing the interface</u>

Deciding how you want files handled

<u>Handling performance options</u>

Adjusting your cursors

Adjusting transparency and gamut

<u>Setting measurement preferences</u>

Setting up guides, grids, and slices

Adding plug-ins

Specifying type options

**Using the Preset Manager** 

#### **Book II: Image Essentials**

Book II: Chapter 1: Specifying Size and Resolution

<u>Putting Images under the Microscope</u>

**Vector images** 

Raster images

Viewing Raster Images Onscreen

<u>Using the Image Size Command</u>

Resampling Images

Adding pixels to an image

Taking pixels out of an image

**Changing the Canvas Size** 

Cropping an Image

**Using the Crop tool** 

<u>Cropping with the Marquee tool</u>

**Using the Trim command** 

#### Using the Crop and Straighten Photo command

#### Book II: Chapter 2: Choosing Color Modes and File Formats

```
Selecting a Color Mode
   RGB Color
   CMYK Color
   <u>Grayscale</u>
   Monotone, Duotone, Tritone, and Quadtone
   Indexed Color
   Lab Color
   <u>Bitmap</u>
   Multichannel
Converting to a Different Color Mode
   Converting from RGB to CMYK
   Converting to grayscale
   <u>Using the Conditional Mode Change command</u>
Choosing the Right File Format
   TIFF
   JPEG
   JPEG 2000
   <u>GIF</u>
   EPS
   PDF: The universal donor
   Photoshop
   Photoshop Raw
   Camera Raw
```

**BMP** 

```
Large Document Format (PSB)
    Other file formats
Book II: Chapter 3: Using and Managing Color
 <u>Dealing with Foreground and Background Colors</u>
 Defining Color
    Poking around Color Picker
    Mixing with the Color panel
    <u>Grabbing color from the Swatches panel</u>
    Lifting and sampling color
    <u>Using the Color Sampler tool to measure color</u>
 Finding and Sharing Color Themes with Kuler
 Color Management Essentials
    Setting up your work environment
    Calibrating your monitor
 Establishing Your Settings
    Handling Photoshop's predefined settings
    <u>Indicating your working spaces</u>
    Working with your newly defined settings
    Setting color-management policies
 Getting Consistent Color among Adobe Applications
 Proofing Colors in the Final Output (Soft Proofing)
Book II: Chapter 4: Time Travel — Undoing in Photoshop
 <u>Undoing What's Done with the Undo Command</u>
 Reverting to What's Saved
 Working with the Almighty History Panel
```

<u>Understanding states and snapshots</u>

```
<u>Introducing History panel options and tools</u>
 Viewing an Image's Various States
     Going back to a particular state
     Reviewing your image at different states
     Purging and clearing all states
     Navigating the history list
 <u>Looking at the History Options Dialog Box</u>
 Taking Snapshots
 Restoring Part of an Image
     <u>Using the Eraser with the Erase to History option</u>
     <u>Using the History Brush tool</u>
     <u>Using the Fill with History feature</u>
     <u>Using the Art History Brush tool</u>
Book II: Chapter 5: Creating Actions for Productivity and Fun
 <u>Using the Actions Panel</u>
 Introducing Preset Actions
     Loading preset actions
     <u>Playing a preset action</u>
 Creating a New Action
 Editing and Managing Actions
     Rerecording an action
     Editing an action
 <u>Creating and Saving Actions Sets</u>
 Batch Processing Actions
 Creating Droplets
```

#### **Book III: Selections**

```
Book III: Chapter 1: Making Selections
 Defining Selections
 Margueeing When You Can
    <u>Using the Rectangular Marquee tool</u>
    <u>Using the Elliptical Marquee tool</u>
    <u>Using the Single Column and Single Row Marquee tools</u>
    Using the Marquee options
 <u>Lassoing (When You Can't Marquee)</u>
    Selecting straight sides with the Polygonal Lasso tool
    Attracting with the Magnetic Lasso tool
    Adjusting the Magnetic Lasso options
 Performing Wand Wizardry
    Selecting with the Magic Wand tool
    <u>Setting your tolerance</u>
    Using the Magic Wand Options bar
 Saving Time with the Quick Selection Tool
Book III: Chapter 2: Creating and Working with Paths
 <u>Introducing Paths</u>
 Creating a Path with the Pen Tool
    Knowing your Pen tool options
    <u>Creating your first work path</u>
    Drawing curves
    Connecting a straight segment to a curve segment
    Connecting curve segments with cusp points
    Closing a path
```

<u>Creating subpaths</u>

```
Working with the Paths Panel
    <u>Creating a path</u>
    <u>Creating a new path</u>
    Saving a work path
    Deleting, duplicating, and renaming a path
    Stroking a path
    Filling a path
 Loading Paths as Selections
 Turning a Selection into a Path
 <u>Using the Kinder Freeform Pen</u>
    Curve Fit
    <u>Magnetic</u>
    Width, Contrast, Frequency, and Pen Pressure
 Creating Paths without the Pen
 Editing Paths
 <u>Using the Options Bar</u>
Book III: Chapter 3: Modifying and Transforming Selections and Paths
 <u>Achieving Selection Perfection</u>
    Adding to a selection
    <u>Subtracting from a selection</u>
    <u>Intersecting two selections</u>
 Getting the Keys to Behave
 <u>Using the Select Menu</u>
    Selecting all or nothing
    Reselecting a selection
    Swapping a selection
```

<u>Feathering a selection</u>

<u>Using the other Modify commands</u>

Applying the Grow and Similar commands

Moving and Cloning Selections

Cloning

Moving the selection outline, but not the pixels

<u>Transforming Pixels</u>

<u>Transforming Selection Marquees</u>

<u>Using Content-Aware Scaling</u>

<u>Transforming Paths</u>

#### Book IV: Painting, Drawing, and Typing

Book IV: Chapter 1: Painting and Drawing with Photoshop

<u>Introducing the Pencil and Brush Tools</u>

Finding out what the Pencil tool does

<u>Using the Pencil tool</u>

Painting with the Brush tool

Blending with the Mixer Brush tool

Working with the Brush panel

Choosing a brush-tip shape

Using the preset brushes

Viewing preset brushes

**Drawing with Vector Shapes** 

<u>Drawing a preset shape</u>

Drawing multiple shapes in a shape layer

**Setting Geometry options** 

```
<u>Creating your own custom shape</u>
    <u>Using vector masks</u>
    Manipulating shapes
Book IV: Chapter 2: Filling and Stroking
 Filling a Selection with a Solid Color
 Fill Options and Tips
 Pouring with the Paint Bucket Tool
 Stroking a Selection
 Working with Gradients
    Applying a preset gradient to a selection
    Customizing and editing gradients
    Adding transparency to a gradient
 Managing and Saving Gradients
 Working with Patterns
    Applying a preset pattern
    <u>Creating a new pattern</u>
Book IV: Chapter 3: Creating and Editing Type
 <u>Selecting a Type Mode</u>
 <u>Understanding Different Kinds of Type</u>
 Exploring the Type Tools
 Entering Text in Point Type Mode
 Entering Text in Paragraph Type Mode
 <u>Creating Type on or in a Path</u>
 <u>Using the Options Bar</u>
 Working with the Character Panel
    <u>Leading</u>
```

<u>Tracking</u>

**Kerning** 

Vertical and Horizontal Scale

Baseline shift and text attributes

Working with the Paragraph Panel

<u>Changing paragraph alignment</u>

Changing paragraph justification

<u>Changing paragraph indentation</u>

<u>Changing spacing between paragraphs</u>

Breaking long words across two lines

**Editing Text** 

Finding and replacing text

Checking your spelling

Masking, Shaping, and Warping Type

<u>Playing with type layer opacity</u>

Creating fade effects

Creating type outlines

Rasterizing your type layer

<u>Transforming type into vector shapes and paths</u>

Wreaking havoc on your type

#### **Book V: Working with Layers**

**Book V: Chapter 1: Creating Layers** 

Getting to Know the Layers Panel

Looking at the Background and Layers

<u>Introducing Different Types of Layers</u>

```
<u>Using plain vanilla layers</u>
    <u>Using adjustment layers</u>
    Taking advantage of fill layers
    Making use of shape layers
    <u>Using type layers</u>
 Making Layers
    Creating a new layer
    <u>Using Layer via Copy and Layer via Cut</u>
    Duplicating layers
 Compositing with Multiple Images
    Copying and pasting images
    <u>Dragging and dropping layers</u>
    <u>Using the Paste Special commands</u>
 <u>Transforming Layers</u>
 <u>Using Puppet Warp</u>
 <u>Auto-Align Layers</u>
 Auto-Blend Layers
Book V: Chapter 2: Managing Layers
 Rearranging Layers
 Moving Layer Elements
 Aligning and Distributing Layers
 Linking Layers
 Locking Layers
 Color-Coding Layers
 <u>Creating Layer Groups</u>
 Flattening and Merging Layers
```

```
Merging layers
    <u>Flattening layers</u>
 Working with the Layer Comps Panel
Book V: Chapter 3: Playing with Opacity and Blend Modes
 Adjusting Layer Opacity
 Adjusting the Fill Opacity
 <u>Creating Effects with Blend Modes</u>
    General blend modes
    Blend modes that darken
    Blend modes that lighten
    Lighting blend modes
    Blend modes that invert
    HSL color model blend modes
 Working with the Advanced Blending Options
    Advanced options to blend with
    Blend If options
Book V: Chapter 4: Getting Jazzy with Layer Styles and Clipping Groups
 <u>Layer Styles Basics</u>
 Introducing the Many Layer Styles
 <u>Applying a Layer Effect</u>
 Managing and Editing Layer Styles
    Managing layer styles
    Editing drop shadow or inner shadow effects
    Changing default inner and outer glow effects
 Editing Bevel and Emboss Effects
    Structure
```

**Shading** 

<u>Texture</u>

Contour

**Editing Satin Effects** 

**Changing Overlay Effects** 

**Changing Stroke Effects** 

**Playing with Contours** 

Adjusting contour settings

Modifying contours with the Contour Editor

<u>Applying and Modifying Preset Styles</u>

Managing preset styles

Saving your own style

<u>Clipping Layers into Masks</u>

Book V: Chapter 5: Working with Smart Objects

**Introducing Smart Objects** 

**Creating Smart Objects** 

Placing artwork

Copying and pasting

Converting a layer into a Smart Object and vice versa

Creating one Smart Object from another

**Editing Smart Objects** 

Replacing contents

**Exporting contents** 

#### **Book VI: Channels and Masks**

**Book VI: Chapter 1: Using Channels** 

```
Understanding Channels
 Working with Channels
    Viewing channels without a remote
    Changing the default channel view
    <u>Duplicating and deleting channels</u>
    Rearranging and renaming channels
    <u>Splitting channels</u>
    Merging channels
 Using Painting and Editing Tools with Channels
 Introducing Alpha Channels
    Saving a selection as an alpha channel
    Loading an alpha channel
 Using the Channel Mixer
Book VI: Chapter 2: Quick-and-Dirty Masking
 Working with Quick Masks
 <u>Using the Color Range Command</u>
    Starting with Color Range basics
    Executing the Color Range command
 Selective Erasing with the Eraser Tools
    Erasing to the background or transparency
    Selecting and erasing by color
    Removing an image's background
Book VI: Chapter 3: Getting Exact with Advanced Masking Techniques
 Working with the Masks Panel
 Working with Layer Masks
    <u>Creating layer masks</u>
```

```
Using the Gradient and Brush tools on a layer mask

Managing layer masks

Creating and Editing Vector Masks

Adding a vector mask to a layer

Managing vector masks

Creating Channel Masks
```

#### **Book VII: Filters and Distortions**

```
Book VII: Chapter 1: Making Corrections with Daily Filters

You Say You Want a Convolution?

Corrective and destructive filters

Filter basics

Introducing Smart Filters

Sharpening What's Soft

Sharpen
Sharpen More
Sharpen Edges
Smart Sharpen
```

Blurring What's Sharp

**Unsharp Mask** 

Smoothing with the Facet and Median Filters

The Facet filter

The Median filter

<u>Applying a Filter Again</u>

Fading a Filter

Selectively Applying a Filter

```
Book VII: Chapter 2: Applying Filters for Special Occasions
 Working in the Filter Gallery
 Getting Artsy
 Stroking Your Image with Filters
 Distorting for Fun
 Pumping Up the Noise
 Pumping Down the Noise
 Breaking Your Image into Pieces
 Rendering
    <u>Using the Clouds filter</u>
    Creating fibers
    <u>Using other rendering filters</u>
 Getting Organic with the Sketch Filters
 Adding Texture
 Looking at the Other Filters
Book VII: Chapter 3: Distorting with the Liquify Command
 Exploring the Liquify Window
    The painting tools
    The other tools
 The Options Areas
 Transforming an Image
 Mastering Freezing and Thawing
 Reconstructing an Image
 Extending and Cloning Distortions
    Reconstruct modes
    More Reconstruct modes
```

#### <u>Using Displace, Amplitwist, and Affine</u>

#### **Book VIII: Retouching and Restoration**

| <b>Book VIII: Chapter 1: Enhancing Imag</b> | <u>ges with Adjustments</u> |
|---------------------------------------------|-----------------------------|
|---------------------------------------------|-----------------------------|

Introducing the Histogram Panel

**Choosing Automatic Color Correctors** 

Auto Tone

**Auto Color** 

**Auto Contrast** 

**Setting Auto Color Correction Options** 

<u>Using Simple Color Correctors</u>

<u>Applying Brightness/Contrast</u>

Tweaking with the Color Balance controls

Fixing lighting with Shadows/Highlights

Adjusting exposure

**Using HDR Toning** 

Correcting colorcast with Variations

Washing out color with Desaturate

Working with Professional Color Correctors

<u>Leveling for better contrast</u>

Setting black and white points manually

Adjusting curves for hard-to-correct photos

Converting to Black & White

Getting colorful with Hue/Saturation

Using the Colorize option

Pumping up the Vibrance

Matching Color between Documents

**Switching Colors with Replace Color** 

**Increasing and Decreasing Color** 

<u>Using the Selective Color command</u>

<u>Using gradient maps</u>

Adding color with photo filters

<u>Playing with the color mappers</u>

Book VIII: Chapter 2: Repairing with Focus and Toning Tools

<u>Lightening and Darkening with Dodge and Burn Tools</u>

<u>Turning Down the Color with the Sponge Tool</u>

Smoothing with the Smudge Tool

Softening with the Blur Tool

Cranking Up the Focus with the Sharpen Tool

Book VIII: Chapter 3: Fixing Flaws and Removing What's Not Wanted

Cloning with the Clone Stamp Tool

<u>Using the Clone Stamp tool</u>

Tips for excellent cloning results

<u>Digital Bandaging with the Healing Brush Tool</u>

Patching without Seams

Zeroing In with the Spot Healing Brush

Colorizing with the Color Replacement Tool

Getting Rid of Dreaded Red-Eye

Working with Vanishing Point

#### **Book IX: Photoshop and Print**

Book IX: Chapter 1: Prepping Graphics for Print

Getting the Right Resolution, Mode, and Format

Resolution and modes

Screen frequencies

File formats

Working with a Service Bureau

Getting the ball rolling

Using a prepress checklist

Saving and Printing Vector Data in a Raster File

**Choosing Color Management Print Options** 

**Getting Four-Color Separations** 

**Creating Spot Color Separations** 

<u>Creating a spot channel</u>

Editing a spot channel

Book IX: Chapter 2: Using Photomerge and Merge to HDR Pro

Using the Photomerge Command

<u>Using the Merge to HDR Pro Command</u>

## Photoshop® CS5 All-in-One For Dummies® by Barbara Obermeier

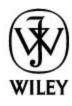

Wiley Publishing, Inc.

#### **Photoshop® CS5 All-in-One For Dummies®**

Published by
Wiley Publishing, Inc.
111 River Street
Hoboken, NJ 07030-5774
www.wiley.com

Copyright © 2010 by Wiley Publishing, Inc., Indianapolis, Indiana

Published simultaneously in Canada

No part of this publication may be reproduced, stored in a retrieval system or transmitted in any form or by any means, electronic, mechanical, photocopying, recording, scanning or otherwise, except as permitted under Sections 107 or 108 of the 1976 United States Copyright Act, without either the prior written permission of the Publisher, or authorization through payment of the

appropriate per-copy fee to the Copyright Clearance Center, 222 Rosewood Drive, Danvers, MA 01923, (978) 750-8400, fax (978) 646-8600. Requests to the Publisher for permission should be addressed to the Permissions Department, John Wiley & Sons, Inc., 111 River Street, Hoboken, NJ 07030, (201) 748-6011, fax (201) 748-6008, or online at <a href="http://www.wiley.com/go/permissions">http://www.wiley.com/go/permissions</a>.

**Trademarks:** Wiley, the Wiley Publishing logo, For Dummies, the Dummies Man logo, A Reference for the Rest of Us!, The Dummies Way, Dummies Daily, The Fun and Easy Way, Dummies.com, Making Everything Easier, and related trade dress are trademarks or registered trademarks of John Wiley & Sons, Inc. and/or its affiliates in the United States and other countries, and may not be used without written permission. Photoshop is a registered trademark of Adobe Systems, Inc. All other trademarks are the property of their respective owners. Wiley Publishing, Inc., is not associated with any product or vendor mentioned in this book.

Limit of Liability/Disclaimer of Warranty: The publisher and the author make no representations or warranties with respect to the accuracy or completeness of the contents of this work and specifically disclaim all warranties, including without limitation warranties of fitness for a particular purpose. No warranty may be created or extended by sales or promotional materials. The advice and strategies contained herein may not be suitable for every situation. This work is sold with the understanding that the publisher is not engaged in

rendering legal, accounting, or other professional services. If professional assistance is required, the services of a competent professional person should be sought. Neither the publisher nor the author shall be liable for damages arising herefrom. The fact that an organization or Website is referred to in this work as a citation and/or a potential source of further information does not mean that the author or the publisher endorses the information the organization or Website may provide or recommendations it may make. Further, readers should be aware that Internet Websites listed in this work may have changed or disappeared between when this work was written and when it is read.

For general information on our other products and services, please contact our Customer Care Department within the U.S. at 877-762-2974, outside the U.S. at 317-572-3993, or fax 317-572-4002.

For technical support, please visit <a href="https://www.wiley.com/techsupport">www.wiley.com/techsupport</a>.

Wiley also publishes its books in a variety of electronic formats. Some content that appears in print may not be available in electronic books.

Library of Congress Control Number: 2010925703

ISBN: 978-0-470-60821-0

Manufactured in the United States of America

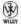

## **About the Author**

**Barbara Obermeier** is principal of Obermeier Design, a graphic design studio in Ventura, California. She's the author or co-author of over 19 publications, including *Photoshop Elements 8 For Dummies, How-to-Wow with Illustrator*, and *Digital Photography Just the Steps For Dummies*, 2nd Edition. Barb also teaches graphic design at Brooks Institute.

## **Dedication**

I would like to dedicate this book to Gary, Kylie, and Lucky, who constantly remind me of what's really important in life.

## Author's Acknowledgments

I would like to thank my excellent project editor, Nicole Sholly, who kept me and this book on track; Bob Woerner, the world's best Executive Editor; Andy Cummings, who gives Dummies a good name; David Busch, for his great contribution to the first edition; Dennis Cohen, for his technical editing; and all the hard-working, dedicated production folks at Wiley. A special thanks to Ted Padova, colleague, fellow author, and friend, who always reminds me there is eventually an end to all those chapters.

## Publisher's Acknowledgments

We're proud of this book; please send us your comments through our online registration form located at www.dummies.com/register/.

Some of the people who helped bring this book to market include the following:

Acquisitions, Editorial, and Media Development

**Project Editor: Nicole Sholly** 

**Executive Editor:** Bob Woerner

Copy Editors: Heidi Unger, Brian Walls

Technical Editor: Dennis R. Cohen

Editorial Manager: Kevin Kirschner

Media Development Project Manager: Laura Moss-

Hollister

Media Development Assistant Project Manager:

Jenny Swisher

Media Development Associate Producers: Josh Frank, Marilyn Hummel, Douglas Kuhn, Shawn Patrick

Editorial Assistant: Amanda Graham

Sr. Editorial Assistant: Cherie Case

**Cartoons:** Rich Tennant (<u>www.the5thwave.com</u>)

**Composition Services** 

**Project Coordinator:** Katherine Crocker

Layout and Graphics: Claudia Bell, Samantha Cherolis,

Joyce Haughey, Erin Zeltner

Proofreader: Melissa D. Buddendeck

**Indexer:** Sherry Massey

**Publishing and Editorial for Technology Dummies** 

**Richard Swadley**, Vice President and Executive Group Publisher

**Andy Cummings**, Vice President and Publisher

Mary Bednarek, Executive Acquisitions Director

Mary C. Corder, Editorial Director

**Publishing for Consumer Dummies** 

Diane Graves Steele. Vice President and Publisher

### Joyce Pepple, Acquisitions Director

### **Composition Services**

**Debbie Stailey**, Director of Composition Services